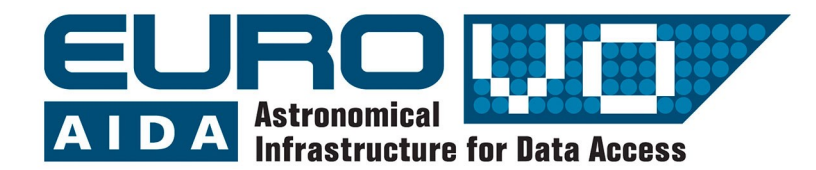

Ein Beispiel für die Benutzung von virtuellen Observatorien

# Der Himmel

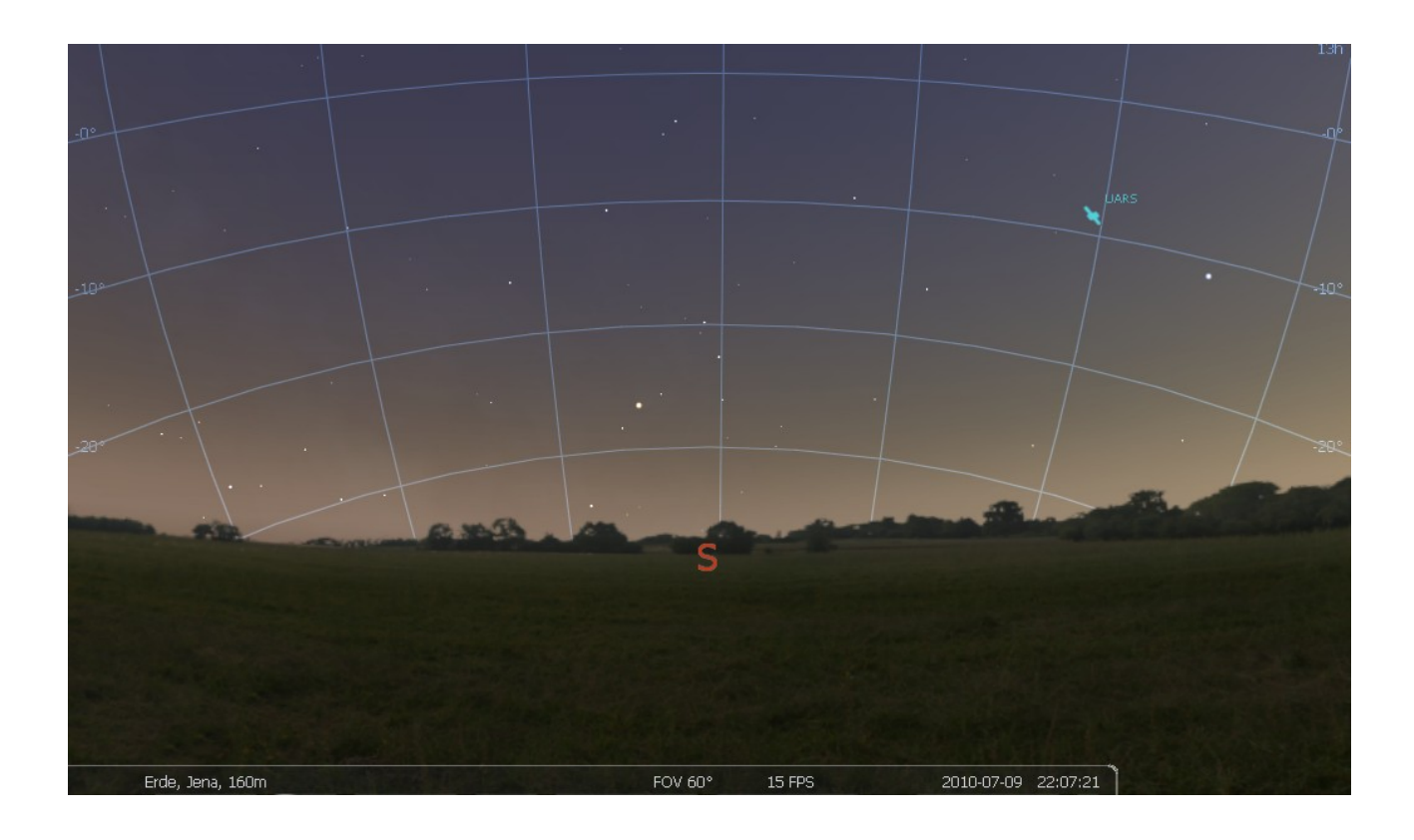

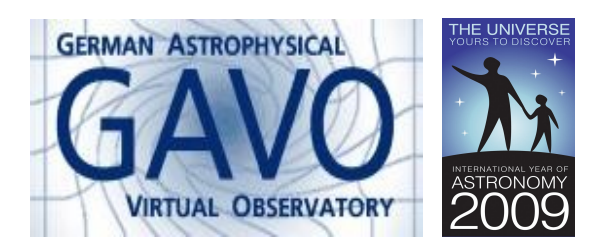

Florian Freistetter, ZAH, Heidelberg [florian@ari.uni-heidelberg.de](mailto:florian@ari.uni-heidelberg.de)

### **Der Sternenhimmel am Computer**

Auch ohne große Teleskope und Geräte lassen sich mit freien Auge viele Sterne und Planeten am Himmel beobachten. Und viele grundlegenden astronomischen Prinzipien kann man durch simple Beobachtung des Nachthimmels nachvollziehen.

Das freie Program "Stellarium" ([http://stellarium.org\)](http://stellarium.org/) bietet eine hervorragende Möglichkeit die Vorgänge am Nachthimmel zu visualisieren. Mit Stellarium ist es möglich, den Himmel an einem beliebigen Ort zu einer beliebigen Zeit darzustellen. Stellarium reproduziert die echte Bewegung aller Himmelskörper (Sterne, Planeten, Monde, Satelliten, ...) und erlaubt es, diese Bewegung in verschiedenen Geschwindigkeiten ablaufen zu lassen.

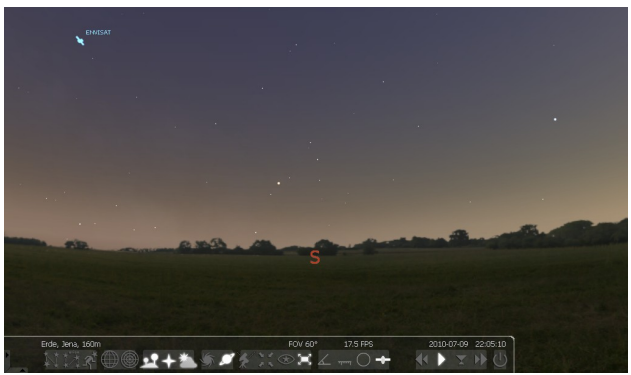

*Bild 1: Der Himmel von Stellarium*

### **Die scheinbare Bewegung der Sterne am Himmel**

Schon nach relativ kurzer Betrachtung des Sternenhimmels merkt man, dass die Sterne nicht still stehen sondern dass sich der Himmel als ganzes zu drehen scheint. Aber natürlich dreht der Himmel sich nicht sondern die Erde selbst rotiert um ihre eigene Achse und erzeugt dabei den Eindruck eines rotierenden Himmels.

Im Laufe der Nacht gehen manche Sterne auf bewegen sich über den Himmel und gehen später wieder unter. Welche Sterne

auf, und welche untergehen hängt von der geographischen Breite ab. In gemäßigten Breiten wie in Deutschland sind manche Sterne nie zu sehen; manche sind immer am Himmel zu finden und gehen nie unter und manche gehen auf und unter. Je weiter man nach Norden kommt, desto mehr Sterne stehen immer am Himmel (man sie "zirkumpolare Sterne") und am Nordpol selbst bewegen sich alle Sterne parallel zum Horizont und gehen nie unter. Am Äquator dagegen gehen alle Sterne auf und unter und keiner ist zirkumpolar.

In Stellarium lässt sich das leicht nachvollziehen. Im "Standortfenster" von Stellarium kann ein beliebiger Ort an der Erdoberfläche eingestellt werden. Verändert man dann die Geschwindigkeit des Zeitablaufs sieht man, wie z.B. an einem Ort in Deutschland Sterne auf und untergehen und sich die zirkumpolaren Sterne um den Polarstern drehen der ziemlich genau dort steht, wo die Rotationsachse der Erde die Himmelskugel durchsticht.

### **Koordinatensystem**

In der Astronomie werden die Koordinaten von Himmelskörpern in verschiedenen Koordinatensystemen angegeben. Die<br>gebräuchlichsten davon sind das gebräuchlichsten davon sind das Äquatorialsystem und das Horizontalsystem. Im Äquatorialsystem verwendet man *Rektaszension* und *Deklination* um die Position eines Himmelskörpers anzugeben. Dieses Koordinatensystem rotiert mit der Erde mit – Rektaszension und Deklination bleiben also gleich; auch wenn sich die Erde um ihre Achse dreht. Im Horizontalsystem beschreibt man die Position mit Azimuth und Höhe über dem Horizont. Diese Koordinaten ändern sich im Zuge der Erdrotation. In Stellarium lassen sich die Koordinatennetze von Äquatorial- und Horizontsystem anzeigen und klickt man ein Himmelsobjekt an, dann sieht man sofort seine Koordinaten und auch, wie sie sich im Lauf der Zeit ändern (oder nicht).

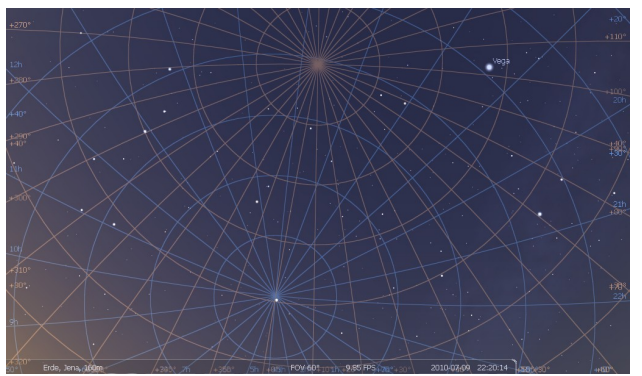

*Bild 2: Die verschiedenen Pole von Äquatorialund Horizontalsystem*

## **Atmosphäre**

Die Erde ist von einer Atmosphäre umgeben. Das Sonnenlicht wird darin gestreut und wir sehen einen blauen Himmel. Ohne Atmosphäre wäre der Himmel auch bei Tag schwarz und wir könnten die Sternen sehen. In Stellarium lässt sich die Atmosphäre "ausschalten" um diesen Effekt zu demonstrieren.

## **Sternbilder**

Schon in der Antike haben die Menschen die Sterne am Himmel zu Sternbildern geordnet. Stellarium bietet die Möglichkeit, diese Sternbilder anzuzeigen – aber nicht nur die klassischen bzw. offiziellen Sternbilder der internationalen astronomischen Union sondern auch die Sternbilder vieler anderer Kulturen und die zugehörigen Mythen.

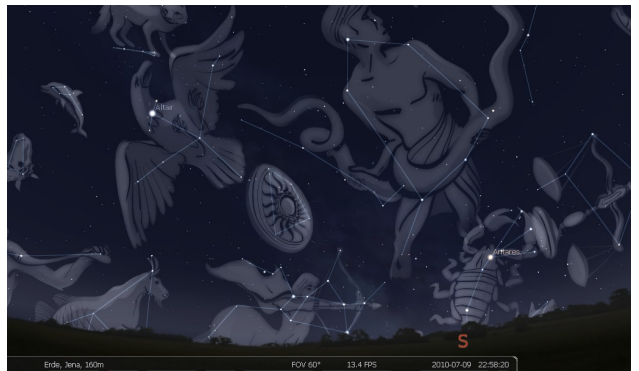

*Bild 3: Sternbilder in Stellarium*

## **Lichtverschmutzung**

Die hellen Lichter der städtischen Ballungsgebiete hellen die Himmel heute soweit auf, das es oft kaum mehr möglich ist, mehr als die allerhellsten Sterne zu beobachten. In Stellarium lässt sich der Himmel zu verschiedenen "Verschmutzungsgraden" anzeigen. Dabei wird die "Bortle-Skala" benutzt die die Lichtverschmutzung in 9 Klassen einteilt. Klasse 1 umfasst Orte mit "außergewöhnlich dunklen Himmel" und ist so wie Klasse 2 ("Orte mit wirklich dunklen Himmel") in Mitteleuropa nicht mehr anzutreffen. Klasse 9 enthält die stark lichtverschmutzten innerstädtischen Himmel an denen man so gut wie gar keine Sterne mehr sieht. Ein Vergleich des echten Himmels mit der Simulation in Stellarium eignet sich dazu, den Verschmutzungsgrad nach der Bortle-Skala zu bestimmen.

# **Beispiele**

Beobachte die Bewegung der Sterne am Himmel an verschiedenen Orten der Erde (Nordpol, Berlin, Äquator, Kapstadt, Südpol) Welcher Stern scheint sich überhaupt nicht zu bewegen? Wie hoch steht der Punkt, um den sich die Sterne zu drehen scheinen über dem Horizont? Gibt es Sternbilder, die immer zu sehen sind? Wenn ja, welche?

Wie sehen unterschiedliche Kulturen Himmel? Stelle die Zeit auf Mitternacht am 1. Januar 2009 und einen Ort auf 45 Grad nördlicher Breit ein. Wie ändern sich die Sternbilder, wenn man unterschiedliche Kulturen betrachtet? Wieviele Sternbilder findet man am Himmel? Welches Sternbild entspricht unserem großen Wagen?

Betrachte den Himmel mit verschiedenen Graden der Lichtverschmutzung. Wähle verschiedene Sternbilder aus (Großer Wagen, kleiner Wagen, Orion, Cassiopeia, Krebs) und zähle, wieviel Sterne bei einem Himmel der Bortle-Klasse 1 sichtbar sind. Wieviele sind es bei Klasse 4? Wieviele bei Klasse 9? Welche Sternbilder sind überhaupt nicht mehr zu sehen?